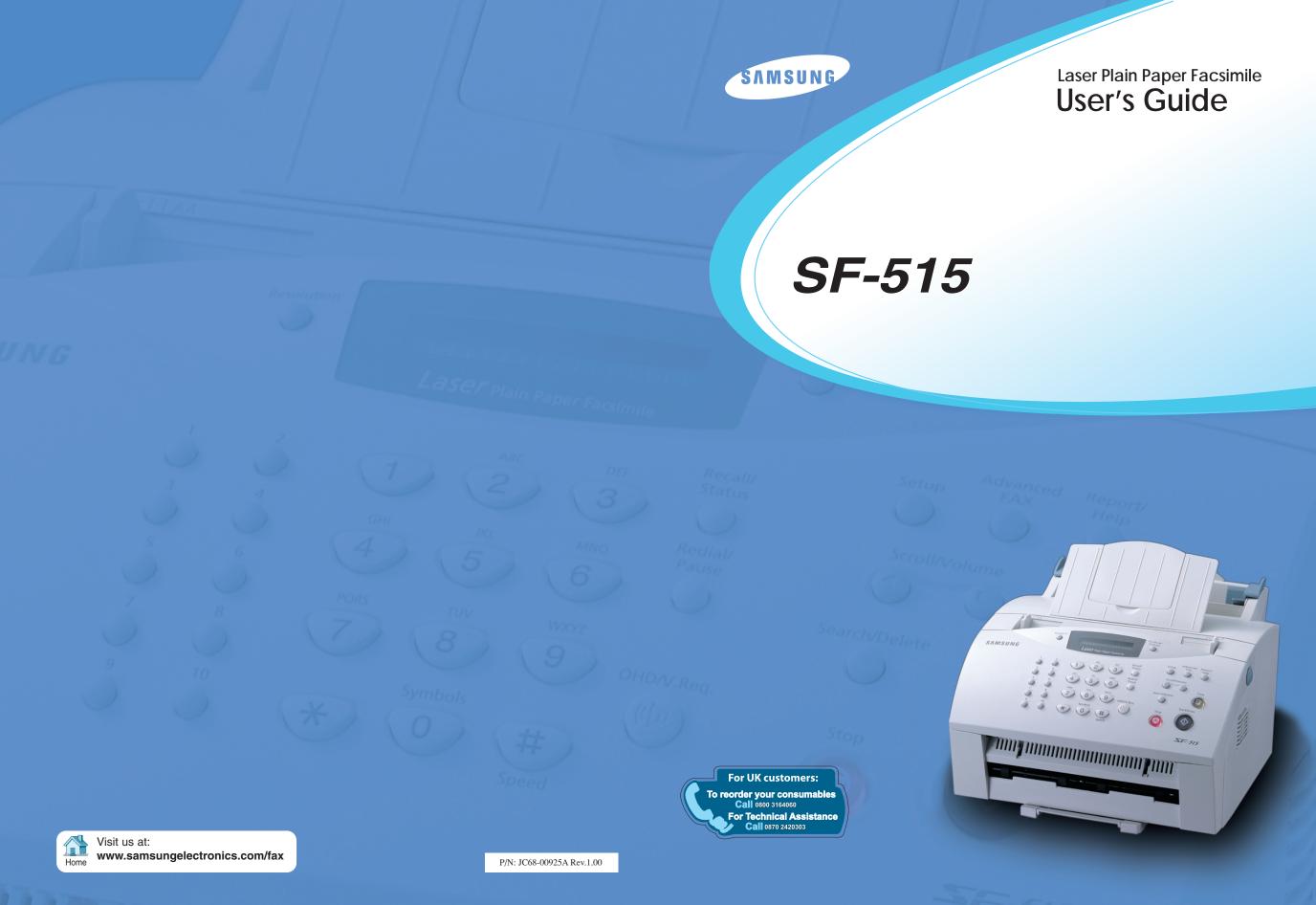

Download from Www.Somanuals.com. All Manuals Search And Download.

#### **Trademark Notices**

- SF-515 and Samsung Logo are trademarks of Samsung Electronics Co., Ltd.
- Windows is a trademark of Microsoft Corporation.
- IBM is a trademark of international Business Machines.
- Centronics is a trademark of Centronics Data Computer Corporation.
- Other name and the trademarks mentioned in this manual are trademarks of their respective holders.

# Contents

# Chapter 1

# Installation

| Unpacking                       | 1.1  |
|---------------------------------|------|
| Control locations and functions | 1.2  |
| Choosing a location             | 1.4  |
| Setting up your machine         |      |
| Document tray                   | 1.4  |
| Paper exit tray                 |      |
| Document exit tray              |      |
| Telephone line                  |      |
| Extension phone (optional)      | 1.6  |
| AC power cord                   | 1.6  |
| nstalling the toner cartridge   | 1.7  |
| Loading paper                   | 1.9  |
| Paper type and size             | 1.11 |
|                                 |      |

# Chapter 2 Getting started

| Using the control panel             | 2.1 |
|-------------------------------------|-----|
| Using the number keypad             | 2.3 |
| Setting up your fax number and name | 2.6 |
| Setting the time and date           | 2.7 |
| Adjusting volume                    | 2.8 |

# Chapter 3 Basic operation

#### Sending a fax

i

| Preparing documents for faxing or copying | 3.1 |
|-------------------------------------------|-----|
| Setting document resolution and contrast  | 3.2 |
| Loading document                          | 3.3 |
| Sending a fax automatically               | 3.4 |

| Receiving a fax                                 |      |
|-------------------------------------------------|------|
| Receiving a fax                                 | 3.5  |
| Receiving automatically in FAX mode             | 3.6  |
| Receiving manually in TEL mode                  | 3.6  |
| Receiving in AUTO mode                          | 3.7  |
| Receiving automatically in ANS/FAX mode         | 3.7  |
| Receiving manually using an extension telephone | 3.8  |
| Making a copy                                   |      |
| Copying overview                                | 3.9  |
| Making a simple copy                            | 3.9  |
| Advanced copy features                          | 3.10 |
| Other functions                                 |      |
| Redial                                          | 3.11 |
| Sending a recall                                | 3.12 |
| Monitoring a dual job status                    | 3.12 |
| Automatic dialling                              |      |
| One-touch dialling                              | 3.13 |
| Speed dialling                                  | 3.15 |
| Searching for a number in the memory            | 3.17 |
| ÷ .                                             |      |

# Chapter 4 Advanced fax

| Broadcasting                              | 4.1 |
|-------------------------------------------|-----|
| Delayed fax                               | 4.2 |
| Priority fax                              | 4.4 |
| Polling                                   | 4.5 |
| Adding documents to a scheduled operation | 4.7 |
| Cancelling a scheduled operation          | 4.7 |

# Chapter 5 Additional features

| Printing reports | 5.1 |
|------------------|-----|
| System setup     | 5.2 |
| Group dialling   | 5.7 |
| Clearing memory  | 5.9 |

# Chapter 6 **Troubleshooting**

#### Troubleshooting

| 0                                                    |      |
|------------------------------------------------------|------|
| Clearing jams                                        | 6.1  |
| LCD error messages                                   | 6.5  |
| Fixing problems                                      | 6.7  |
| Maintenance                                          |      |
| Cleaning the OPC drum                                | 6.9  |
| Adjusting shading                                    | 6.10 |
| Setting the machine to be checked by phone           | 6.10 |
| Sending toner low information to the service company | 6.11 |
| Cleaning the document scanner                        | 6.11 |
| Managing the toner cartridge                         | 6.14 |
|                                                      |      |

# Appendix

| FCC regulations                         | 7.1  |
|-----------------------------------------|------|
| Canadian radio interference regulations | 7.1  |
| EC declaration of conformity            | 7.2  |
| Laser safety statement                  | 7.5  |
| Safety information                      | 7.6  |
| Power saver                             | 7.7  |
| Replacing the fitted plug               | 7.8  |
| Specifications                          | 7.9  |
|                                         | 7.11 |

### Important safety information

- Always be careful when using the machine. To reduce the risk of fire, electrical shock, and other injuries, keep these safety considerations in mind when installing, using, and maintaining your machine:
- **Stability**. Place the machine on a secure, stable surface. The machine can be seriously damaged if it falls.
- **Power supply**. Provide correct power to the machine, as listed on the back of the machine. If you are not sure of the type of power that is supplied to your home or office, call your electric company.
- **Grounding.** If the plug has three prongs, it must be plugged into a grounded (three hole) outlet. Grounded plugs and outlets are designed for your safety do not try to make a three-prong plug fit into a two-prong outlet by modifying the plug or outlet in any way. If you cannot insert the plug into your wall outlet easily, the outlet should be inspected by a qualified electrician.
- **Overload**. Do not plug too many electrical devices into a wall outlet or an extension cord. An overloaded outlet is a fire and electrical shock hazard.
- **Cleaning.** Before cleaning the machine, unplug it from both the power outlet and the telephone jack. Clean exposed parts with a soft cloth slightly dampened with water. Do not use aerosol cleaners.
- **Thunderstorms.** Unplug electrical appliances during thunderstorms. Avoid using any telephone (except a cordless model) during a thunderstorm, since there is a small chance you could get an electrical shock from lightning.
- **Gas leaks.** Never use any telephone close to a gas leak. If you think gas is leaking, call the gas company immediately, but use a telephone that is far away from the leakage area. A small electrical spark in the telephone could cause a fire or explosion.
- **Ozone.** This product produces ozone during normal operation. The ozone produced is dependent on copy volume and is heavier than air. If your machine is installed as specified in the installation procedures, ozone output levels meet safe limits.

# **Precautions**

When using your machine, these precautions should always be followed.

- 1. Never push objects of any kind into your machine through the case or cabinet openings. They may touch dangerous voltage points, creating a risk fire or shock. Never spill liquid of any kind onto or into the machine.
- 2. Slots and openings in the back and sides of your machine's cabinet are provided for ventilation. To ensure a reliable operation of the machine and to protect it from overheating, these openings must not be blocked or covered. Your machine should never be placed on, near, or over a radiator, heater, air conditioner, or ventilation duct.
- 3. Do not use your machine near water, in wet locations, or outdoors.
- 4. Do not allow anything to rest on the power cord, line cord, or PC interface cable. Do not locate your fax machine where the cords will be damaged by persons walking on them.
- 5. Do not allow pets to chew on the power cord, line cord, or PC interface cable.
- 6. Do not put your hands into the fuser area. The fuser is extremely hot and severe burns can result from the contact. Do not put your hands into the scanner motor, scanner bracket and scanner motor cover, either.
- 7. Always use materials specially designed for your machine. Use of other materials may result in poor performance and could create a hazardous situation.
- 8. Use supplies or cleaning materials only as directed. Keep all supplies and materials out of the way of children.
- 9. The power supply turns this machine on and off. Make sure that your machine is installed near an outlet and is easily accessible.
- 10. Your machine is equipped with an energy saving device to conserve power when the machine is not in use. The machine may be left on continuously.
- 11. Never remove covers or guards that require a tool for removal. There are no operator serviceable areas inside your machine. Refer servicing to authourized service personnel.
- 12. Never defeat interlock switches. This machine is designed to restrict operator access to unsafe areas. Covers, guards and interlock switches are provided to ensure that the machine will not operate with covers opened.
- 13. Use of an extension cord with this machine is not recommended or authorized.
- 14. Avoid direct viewing of the document lights. The lamps are bright and, while not harmful, they may cause an annoying afterimage. Always keep the document cover closed during operation and storage.
- 15. Avoid exposing the toner cartridge to light for extended periods of time.
- 16. Do not touch the green photoreceptor. Scratches or smudges that appear on the photoreceptor will result in poor copy quality and may shorten the service life.
- 17. This equipment is not designed for making telephone calls when the power fails. Alternative equipment should be made available for access to emergency services.

# Safety notes

Your machine and the supplies are designed and tested to meet strict safety requirements. Included are safety agency examination and approval and compliance to established environmental standards. Please read the following instructions carefully before operating your machine, and refer to them as needed to ensure the continued safe operation of your machine.

Follow all warnings and instructions marked on or supplied with the product.

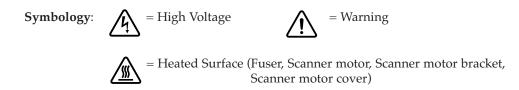

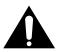

**WARNING:** Use of the controls, adjustments or performance of procedures other than those specified herein may result in a hazardous radiation exposure.

# 1 Installation

Download from Www.Somanuals.com. All Manuals Search And Download.

# Unpacking

Once you have unpacked your machine, check to make sure that you have all the parts shown here.

If any piece is missing or broken, call your dealer.

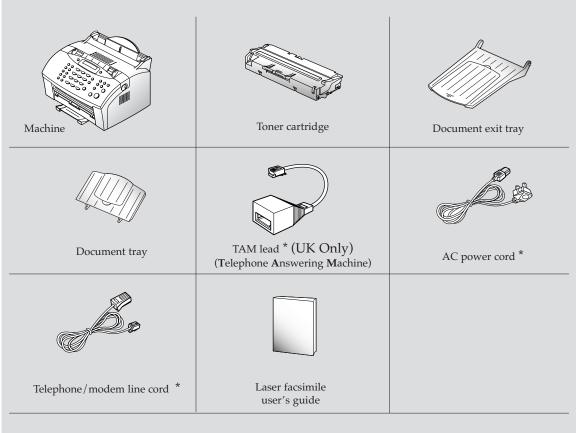

\* These parts may look different. The appearance varies according to country.

# **Control locations and functions**

Take a moment to familiarize yourself with the main components and to understand their functions.

#### **Front view**

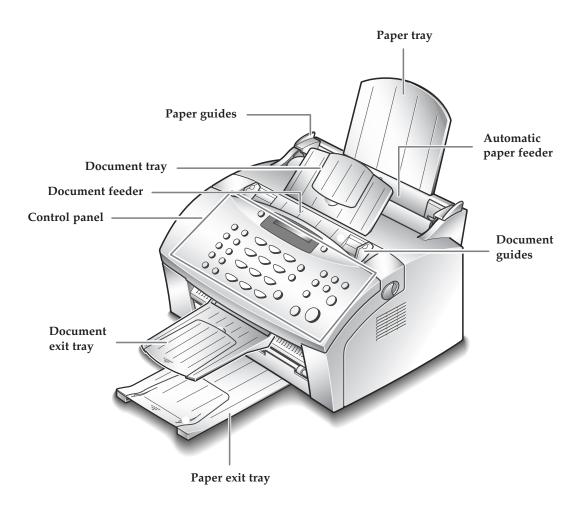

*Note:* Your machine may look slightly different than the illustration.

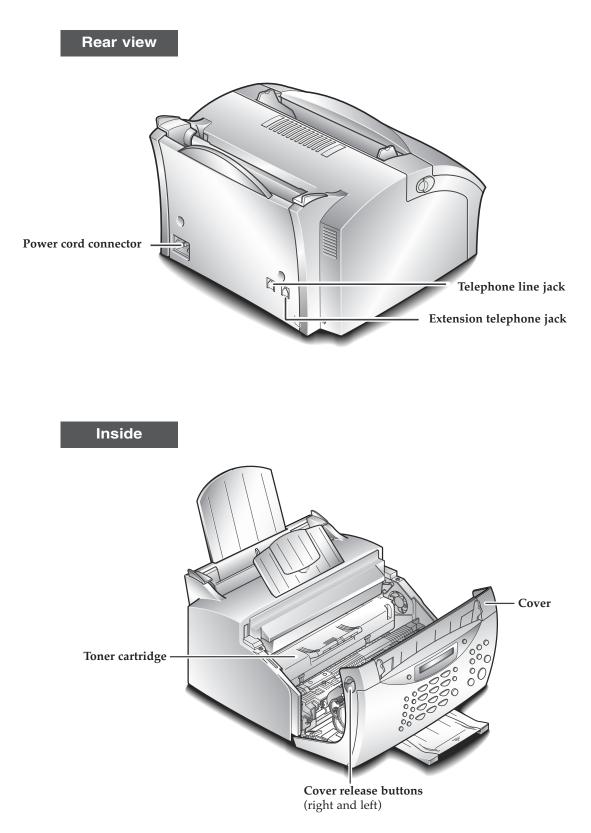

# **Choosing a location**

To help guarantee the trouble-free operation of your machine, place it on a flat, stable surface near your workstation. Leave enough space to allow for easy paper loading and paper exiting, as well as opening the front cover.

Do not place your machine:

- In direct sunlight.
- Near heat sources or air conditioners.
- In dusty or dirty environments.

# Setting up your machine

#### **Document tray**

**Insert two tabs on the tray into the slots as shown.** Fold out the extender on the tray, if necessary.

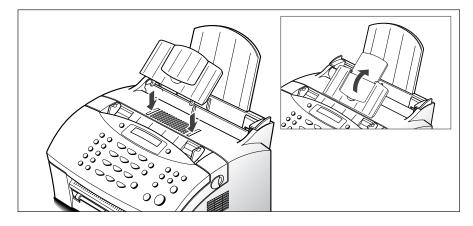

#### Paper exit tray

Pull out the paper exit tray on the front of your machine. Fold out the extender on the tray, if necessary.

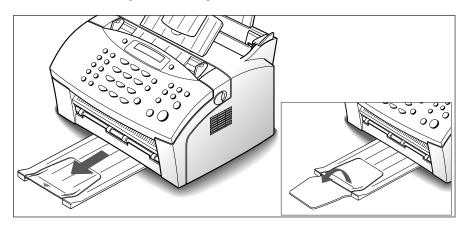

#### **Document exit tray**

Insert the two tabs on the document exit tray into the slots on the front of your machine. Fold out the extender, if necessary.

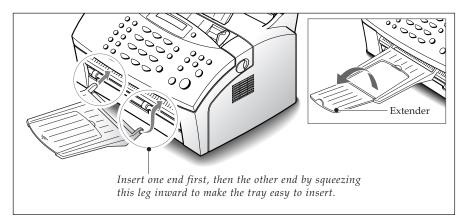

#### **Telephone line**

Plug one end of the telephone line cord into the LINE jack on the back of the machine and the other end into a standard phone wall jack.

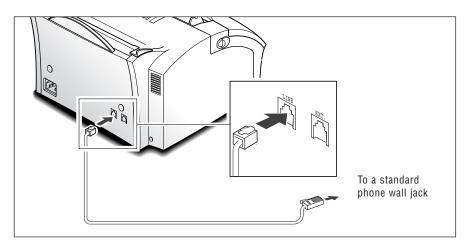

*Note:* You must use the telephone line cord which is supplied with your machine.

#### **Extension phone (optional)**

If you want to use a regular phone or answering machine with your machine, connect the phone into the EXT. jack.

Plug the cord of your regular phone or answering machine into the TAM(telephone answering machine) lead and plug the TAD(telephone answering device) lead into the EXT. jack at the back of the machine.

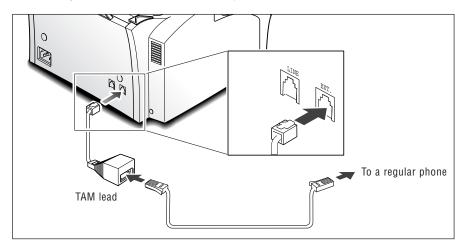

Note: You must use the TAM lead which is supplied with your machine.

#### AC power cord

Plug one end of the cord into the back of the machine and the other end into a standard AC power outlet.

The machine will turn on and the display will show 'SYSTEM INITIAL'. If there is no cartridge installed or no paper, the display will show 'JAM/NO CARTRIDGE'

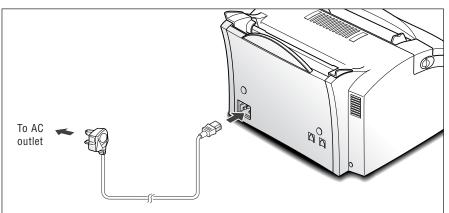

If you want to turn it off, unplug the power cord.

# Installing the toner cartridge

1. Pulling the cover release buttons found on both sides of the machine toward you, open the cover.

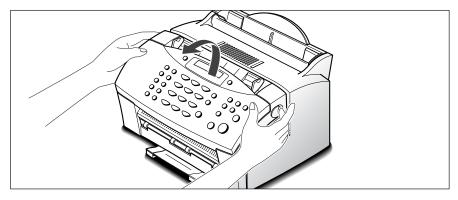

2. Unpack the cartridge from its plastic bag, and then remove the paper rolled around the cartridge. Holding on to each end of the paper, pull it straight out, and then carefully remove it.

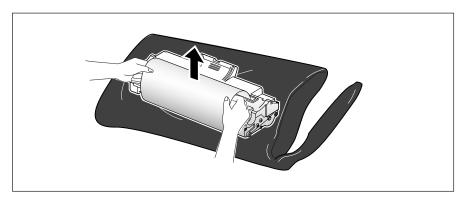

3. Shake the cartridge from side to side 5 or 6 times to redistribute the toner evenly inside the cartridge.

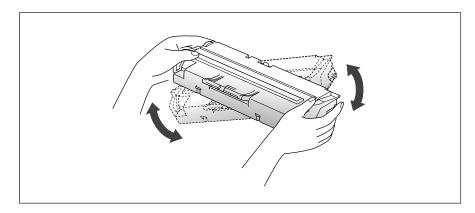

4. Find the cartridge slots inside the machine, one on each side.

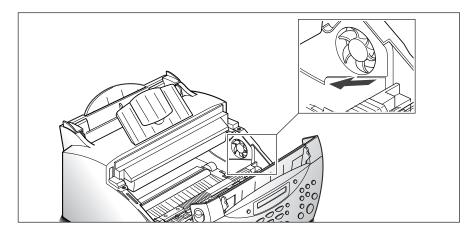

5. Grasp the handle at the front of the cartridge and slide it down between the cartridge slots, and push it firmly.

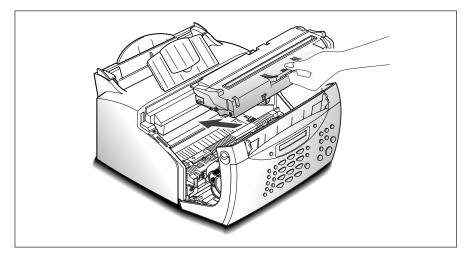

6. Close the cover. Make sure that the cover is securely closed.

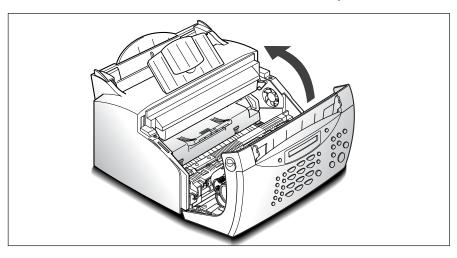

# Loading paper

For best results, use high quality xerographic paper. The automatic paper feeder can hold a maximum of 150 sheets of plain paper. The maximum capacity may be less, depending on the paper thickness.

#### 1. Pull the paper tray on the automatic paper feeder all the way up.

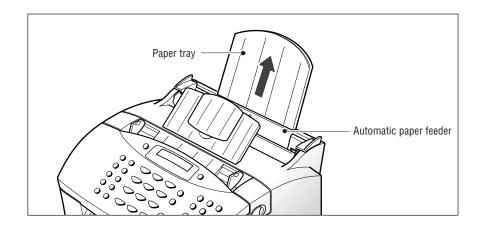

**2. Flex or fan the paper back and forth.** Do not fold or crease the paper. Straighten the edges on a level surface.

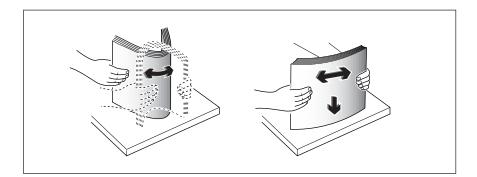

3. Insert the paper with the print side facing you.

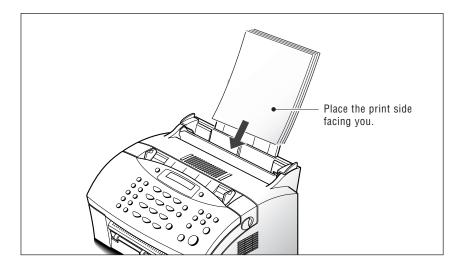

**4.** Adjust the paper guides to the width of the print material. Slide the guides until they lightly touch the stack of print material. Do not bend the print material.

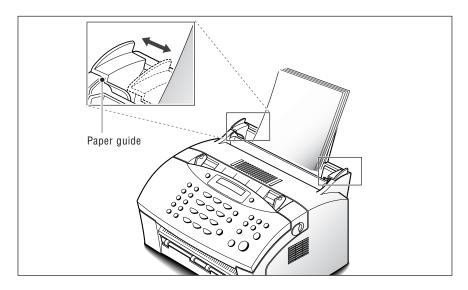

# Paper type and size

Satisfactory print and receive quality can be obtained with many types of plain paper. Since the quality of plain paper varies widely, test the print quality before buying large quantities of paper. Your machine uses a variety of papers including:

- Xerographic paper
- Bond paper
- Dual-purpose paper

Because all papers vary in physical characteristics, you can receive mixed results from different packages of paper even through the packages contain the same paper. If you encounter undesirable results, try the other side of the paper, a different type, or another package of the same kind of paper.

DO NOT use the following types of paper with your machine:

- Continuous form feed paper
- Synthetic paper
- Thermal paper
- Multi-sheet forms and documents
- Chemically treated paper
- Papers with raised, embossed lettering

To load paper with a preferred print side:

- If you are using xerographic paper, load the paper with the preferred print side facing down.
- If you are using letterhead or bond paper, load the paper with the preferred side facing up.

The following papers can be used in your machine for fax:

- Letter : 216 x 279 mm (8.5 x 11.0 in.) 60 g/m<sup>2</sup> ~ 90 g/m<sup>2</sup> (16 ~ 24 lb)
- A4 : 210 x 297 mm (8.3 x 11.7 in.) 60 g/m<sup>2</sup> ~ 90 g/m<sup>2</sup> (16 ~ 24 lb)
- Legal : 216 x 356 mm (8.5 x 14.0 in.) 60 g/m<sup>2</sup> ~ 90 g/m<sup>2</sup> (16 ~ 24 lb)

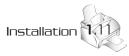

# 2 Getting started

Download from Www Somanuals.com. All Manuals Search And Download.

# Using the control panel

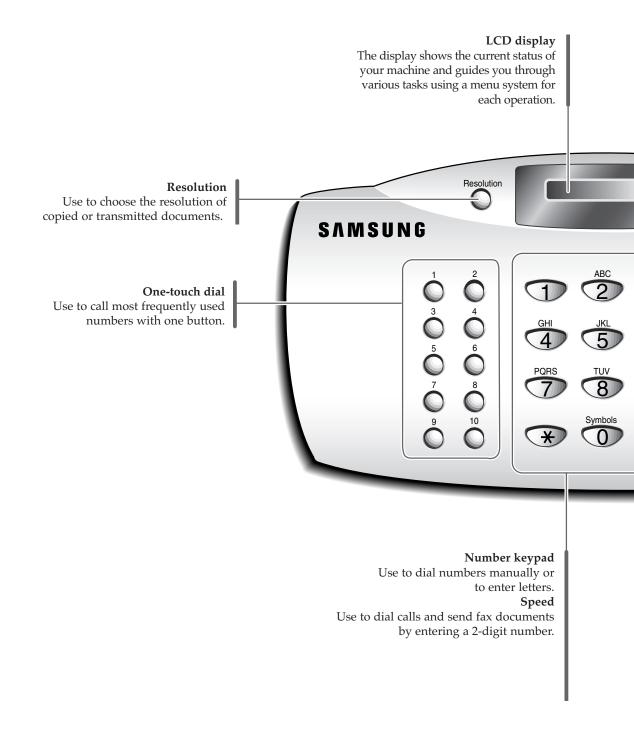

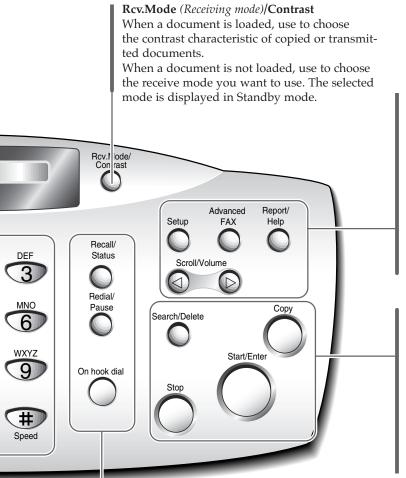

#### Setup

Use to setup various system options.

Advanced Fax Use to access various fax functions.

**Report/Help** Use to print various reports and the help list.

#### 

Use to scroll menu items or use to move cursor left or right through the display. Also use to adjust the ringer volume.

#### Search/Delete

Use to search for numbers in the memory. Also use to delete digits in the edit mode.

**Copy** Use to copy a document.

#### Start/Enter

Use to start a job. Also use to activate the selection shown on the display.

**Stop** Use to stop an operation at any time.

#### **Recall/Status**

Use to perform a switch-hook operation such as call waiting. Also use to switch the LCD while performing dual jobs.

#### **Redial/Pause**

Use to redial the last phone number called. You can also use it to add a pause when storing a number in the memory.

#### On hook dial

Use to dial numbers without picking up the handset.

# Using the number keypad

As you perform various tasks, you will need to enter names and numbers. For example, when you set up your machine you enter your name (or your company's name) and telephone number. When you store a onetouch dial or speed dial, you also enter the telephone numbers and names.

When the display asks you to enter a name, the LCD display reads:

| NAME | = |  |
|------|---|--|
|      |   |  |

You can use the procedures described below to enter alphanumeric characters, special symbols or spaces.

#### **Entering alphanumeric characters**

You can also include special symbols (space, plus sign, etc.) in the name by using the **0** key. See `KEYPAD CHARACTER ASSIGNMENTS' on page 2.4.

1. Locate the button labeled with the letter you want – then press the button repeatedly until the correct letter appears on the display.

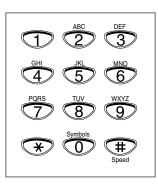

For example, to enter an O, press **6** (labeled MNO). Each time you press **6**, the display shows a different letter–first M, then N, and O, and finally 6.

The letter appears on the display as shown below.

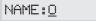

#### 2. When the letter you want appears on the display, press another number key labeled with the next letter you want.

If the next letter is printed on the same number button, move the cursor by pressing  $\blacktriangleright$ , then press the button.

The blinking cursor moves right and the next letter appears on the display.

3. Select additional letters in the same way. When you have finished entering the letters, press Start/Enter.

**KEYPAD CHARACTER ASSIGNMENTS** 

| Key | Assigned numbers, letters, or characters                                                                                                 |
|-----|----------------------------------------------------------------------------------------------------|
| 1   | Space $\rightarrow 1$                                                                                                    |
| 2   | $A \rightarrow B \rightarrow C \rightarrow 2$                                                                                            |
| 3   | $D \rightarrow E \rightarrow F \rightarrow 3$                                                                                            |
| 4   | $G \rightarrow H \rightarrow I \rightarrow 4$                                                                                            |
| 5   | $J \rightarrow K \rightarrow L \rightarrow 5$                                                                                            |
| 6   | $M \rightarrow N \rightarrow O \rightarrow 6$                                                                                            |
| 7   | $P \rightarrow Q \rightarrow R \rightarrow S \rightarrow 7$                                                                              |
| 8   | $T \rightarrow U \rightarrow V \rightarrow 8$                                                                                            |
| 9   | $W \rightarrow X \rightarrow Y \rightarrow Z \rightarrow 9$                                                                              |
| 0   | $+ \rightarrow - \rightarrow , \rightarrow . \rightarrow ' \rightarrow / \rightarrow \times \rightarrow \# \rightarrow \& \rightarrow 0$ |

#### **Entering numbers**

You can enter the number of the remote fax machine manually by using the number keypad. The number you pressed appears on the display.

TEL:95551212\_

When the display asks you to enter a number, you can also use a one-touch dial button (including group dial) or a 2-digit speed dial number.

#### Editing numbers or name

If you make a mistake while entering a number or name, move the cursor under the wrong digit by using  $\blacktriangleleft$  or  $\triangleright$ . Then press the correct number to change, or press **Search/Delete** to delete the number.

#### **Inserting pause**

With some private telephone systems, you must dial an access code (9, for example) and listen for a second dial tone before dialling an outside number. In such cases, you must insert a pause in the number. Insert a pause in a number when you are setting up a one-touch or a speed dial number, or when you dial a number without lifting the handset.

#### To insert a pause, press Redial/Pause while entering the number.

When you dial a number, the dialling process pauses for a specified time at the point where you pressed **Redial/Pause**.

If you require a longer pause time, press **Redial/Pause** twice.

# Setting up your fax number and name

Your fax number and name will be printed at the top of each page sent from your machine.

- **1. Press Setup on the control panel.** The display shows the first setup menu; FAX NUMBER/NAME.
- **2. Press Start/Enter to access the Fax Number/Name menu.** The display shows 'FAX NUMBER'.
- **3. Press Start/Enter.** The displays asks you to enter the telephone number.

If there is a number or name already set, the number or name appears.

**4. Enter the telephone number which your machine is connected to.** You can include + and - symbol in the phone number by pressing \* and # button respectively.

If you make a mistake, press ◀ or ► to move the cursor under the wrong digit, then enter the correct number to change or press **Search/Delete** to delete the number.

**5. Press Start/Enter when the number on the display is correct.** The display asks you to enter your name.

#### 6. Enter your name using number keypad.

You can enter alphanumeric characters using the number keypad, and include special symbols by pressing **0** repeatedly.

For details on how to use the number keypad to enter alphanumeric characters, see page 2.3.

If you want to enter the same letter or number in succession (e.g. SS, AA, 777), enter one digit, then move the cursor by pressing the  $\blacktriangleright$  button, and enter the next digit.

If you want to insert a space in the name, you can also use the  $\blacktriangleright$  button to move the cursor to skip the position.

#### 7. Press Start/Enter when the name on the display is correct.

# Setting the time and date

The current time and date are shown on the display when the machine is on and ready for use (standby mode). The time and date are printed on all faxes you send.

Note: If power to the machine is cut off for over 30 minutes, when power is restored, the machine prompts you to reset the time and date.

- **1. Press Setup.** The display shows the first setup menu; FAX NUMBER/NAME.
- 2. Press ◀ or ► until 'TIME/DATE SETUP' appears, then press Start/Enter. The display asks you to choose a date format.

#### 3. Press Start/Enter.

# 4. Press ◀ or ► until you find the desired date format, then press Start/Enter.

If you select USA, the time and date appears in the order of month, day, then year. The EUROPE format will be displayed in the order of day, month, then year.

The display shows the currently set time and date using the selected date format.

25-06-2002 12:30 ('Europe' type)

#### 5. Enter the correct time and date using the number keypad.

| Day    | = 01~31       |
|--------|---------------|
| Month  | = 01~12       |
| Year   | = four digits |
| Hour   | = 00~23       |
| Minute | = 00~59       |

You can also use  $\blacktriangleleft$  or  $\blacktriangleright$  to move the cursor under the digit you want to correct, then enter a new number.

#### 6. Press Start/Enter when the time and date on the display is correct.

If you enter an invalid number, the machine beeps and does not proceed to the next step. If this happens, just reenter the correct number.

The display shows the time and date you have set, then returns to Standby mode.

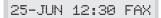

#### 2.7 Getting started

# **Adjusting volume**

#### **Ringer volume**

- **1. Press** ◀ or ► in standby mode. The display shows the current ringer volume setting.
- **2. Press** ◀ **or** ► **until you find the desired loudness.** Four levels are available; 0~3.

You will hear the selected volume and the display will show the level. Setting '0' turns the ringer off. The machine will work normally even if the ringer is set to off.

**3.** The change stores into memory and the machine returns to standby mode.

#### Speaker volume

- **1. Press On hook dial to adjust the speaker volume.** If you cannot hear dial tone, check the phone line connection.
- 2. Press ◀ or ► repeatedly until you find the desired loudness. The display shows the current volume level.
- **3.** The change stores into memory and the machine returns to standby mode.

#### Alarm volume/Key volume

If you set the alarm volume menu ON, alarm tone sounds when an error occurs. If you set the key volume menu ON, key tone sounds each time any key is pressed.

- **1.** Press **Setup and** ◄ or ► **until 'VOLUME SETUP' appears, then press Start/Enter.** The display shows 'ALARM VOLUME'.
- 2. Press Start/Enter to access the Alarm Volume menu. To access the Key Volume menu, press ◀ or ▶ until 'KEY VOLUME' appears, then press Start/Enter.
- 3. Press  $\blacktriangleleft$  or  $\blacktriangleright$  to turn the sound ON or OFF, then press **Start/Enter**.
- 4. To return to Standby mode, press Stop.

|             | KEY volume ON | KEY volume OFF                            |
|-------------|---------------|-------------------------------------------|
| DIAL volume | ON            | 1)*Auto dial : OFF<br>2) Manual dial : ON |
| KEY volume  | ON            | OFF                                       |

\*Auto dial : Broadcasting, Delay TX, Priority TX, Onetouch/Speed dial TX

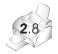

Getting started

# 3 Basic operation

Download from Www.Somanuals.com. All Manuals Search And Download.

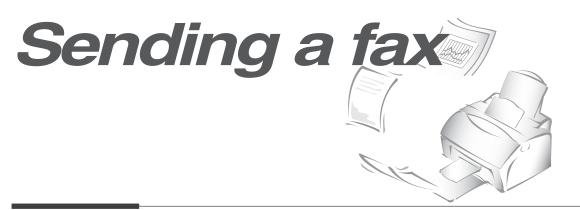

# Preparing documents for faxing or copying

You can use the machine to fax or copy documents that are printed on standard letter or A4 size paper. Follow these guidelines to prepare your documents.

- Do not attempt to feed the following types of documents into the machine: wrinkled, curled, or folded paper
  - chemically processed paper (pressure-sensitive paper, carbon-coated paper, etc.)
  - coated paper (glossy, etc.)
  - too thin (onion skin, airmail paper, etc.)
  - too thick paper
  - too small or short paper (such as a label, voucher, etc.)
  - the paper which is made of cloth or metal

Instead, make copies using a standard copy machine and insert the copies into the document tray.

- Remove all staples, paper clips and the like before feeding the document.
- Make sure any glue, ink or correction fluid on the paper is completely dry before feeding the document.
- Do not feed documents with pages that are different sizes or of different thicknesses.

|                                                |     | Single sheet                                   | 2 or more sheets                                |
|------------------------------------------------|-----|------------------------------------------------|-------------------------------------------------|
| Document size                                  | Max | 8.5 in. (W) x 14 in. (L)<br>(216 mm x 356 mm)  | 8.5 in. (W) x 11.7 in. (L)<br>(216 mm x 297 mm) |
|                                                | Min | 5.8 in. (W) x 5.0 in. (L)<br>(148 mm x 128 mm) |                                                 |
| Effective scanning width                       |     | 8.26 in. (210 mm)                              |                                                 |
| Number of sheets which can be loaded at a time |     |                                                | Up to 20                                        |
| Thickness of document                          |     | 0.07 mm ~ 0. 15 mm                             | 0.075 mm ~ 0. 12 mm                             |
| Print quality                                  |     | Uncoated on both sides                         |                                                 |

#### ACCEPTABLE DOCUMENTS (for ADF<sup>1</sup>)

<sup>1</sup> ADF stands for Automatic Document Feeder. It allows you to stack original documents, which will be faxed or copied one by one.

### Setting document resolution and contrast

We recommend sending documents printed using a typewriter, felt tip pen, black ink or laserwriter. The paper should be white or very light, and of normal weight – not cardboard. Blue lines on a ruled pad do not fax well.

When you send normal documents, you need not adjust the resolution and the contrast.

If you send documents with unusual contrast characteristics, including photographs, you can adjust the resolution and contrast to send a high-quality transmission of the documents.

#### Resolution

**Press the Resolution button to increase sharpness and clarity.** By pressing the **Resolution** button repeatedly after loading a document, you can choose between **STANDARD**, **FINE** or **SUPER FINE** mode.

STANDARD works well for documents with normal sized characters.

**FINE** is good for documents containing small characters or thin lines, or print from a dot-matrix printer.

**SUPER FINE** works well for documents containing extremely fine details SUPER FINE works only if the remote machine also has the SUPER FINE featres.

#### Contrast

Press the Rcv. Mode/Contrast button to compensate for the brightness or darkness of your outgoing document. By pressing the Rcv. Mode/Contrast button repeatedly after loading a document, you can choose between NORMAL, DARKEN, LIGHTEN or PHOTO.

NORMAL works well for normal documents.

**DARKEN** works well for light print or faint pencil markings. The light image and text on the document will be darker on the printed page.

**LIGHTEN** works well for dark print. The dark image and text on the document will be lighter on the printed page.

**PHOTO** is used when faxing photographs or other documents containing colour or shades of gray. Although your machine will not transmit colour, it will print and send up to 64 shades of gray. When you choose this mode, you should set the resolution to **FINE**.

# Loading document

- 1. Turn the page face down.
- 2. Adjust the document guides to match the width of the document.
- **3.** Slide the sheet down into the document feeder until it is gripped by the machine.

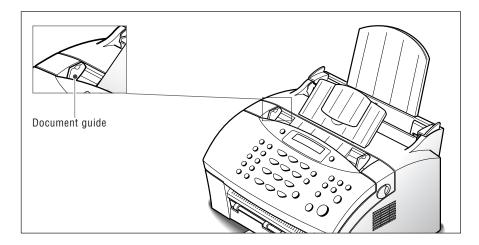

The automatic document feeder seizes and pulls in the page.

You can insert up to 20 sheets at a time. If you insert more than one sheet, make sure the bottom sheet enters first. Stagger the leading edge of the sheets slightly, and insert the sheets with a slight push to ensure they feed smoothly.

To add pages while the fax is being sent, insert them into the loading slot on top of the already loaded sheets.

**4.** If necessary, use the **Resolution** and **Rcv. Mode/Contrast** button to change the resolution and the contrast (see page 3.2).

### Sending a fax automatically

# **1.** After loading a document, enter the number of the remote fax machine using the number keypad.

One-touch or speed dialling is also available if you have already stored the number into a one-touch or speed dial number. For information on storing and using numbers in the memory, see page 3.12.

If you make a mistake while entering a number, move the cursor under the wrong digit by using  $\blacktriangleleft$  or  $\triangleright$ , and correct the number or press **Search/Delete** to delete the number.

**2. Press Start/Enter when the number appears correctly on the display.** The machine dials the number, then begins to transmit.

#### **Cancelling transmission**

Press **Stop** any time during transmission.

#### **Confirming transmission**

When the last page of your document has been sent successfully, the machine beeps and returns to standby mode.

If something went wrong during your fax transmission, an error message appears on the display. For a listing of error messages and their meanings, see page 6.5.

If you receive an error message, press **Stop** to clear the message and try to send the document again.

You can set your machine to print out a confirmation report automatically each time sending is completed. For more information, see `SENDING CONFIRM' on page 5.3.

#### Automatic redial

When you send a fax, if the number you have dialled is busy or there is no answer, the machine will automatically redial the number every three minutes up to a maximum of two times.

The display shows 'RETRY REDIAL?'. To redial the number without waiting, press **Start/Enter**. To cancel the automatic redial, press **Stop**.

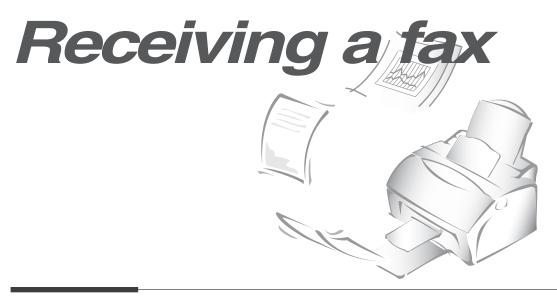

# **Receiving a fax**

#### **Receiving modes**

Your machine has four receiving modes:

- In **FAX** mode, the machine answers an incoming call and immediately goes into receive mode, waiting for a fax to be sent.
- In **AUTO** mode, the machine answers an incoming call expecting to receive a fax. If the machine does not sense a fax signal, it will continue to sound the ringing tone to tell you it is a phone call. If you do not lift the handset during the ringing, the machine will switch to automatic fax receiving mode.
- In **ANS/FAX** mode, the answering machine answers an incoming call, and the caller can leave a message on the answering machine. If the fax machine senses a fax tone on the line, the call automatically switches over to the fax machine. To use the ANS/FAX mode, you have to attach an answering machine to the extension telephone jack on your fax machine (see page 1.5).
- In **TEL** mode, the automatic fax reception is turned off. You can receive a fax only by picking up the handset and pressing **Start/Enter**.

The current receiving mode is displayed when the machine is in Standby mode.

25-JUN 15:30 FAX \_\_\_\_ Receiving mode

If you seldom use the fax line for voice conversations, set the fax machine to receive a fax automatically by selecting FAX mode.

#### Distinctive ring pattern detection (DRPD)

You can receive a call using distinctive ring pattern detection (DRPD) feature. "Distinctive ring" is a telephone company service which enables a user to use a single telephone line to answer several different telephone numbers. For details on this feature, see page 5.6.

# Receiving automatically in FAX mode

- 1. Press Rcv.Mode/Contrast until the display shows 'FAX MODE'.
- **2.** When you get a call, the machine answers the call on a specified number of rings and receives a fax automatically. You can change the number of rings. See 'RINGS TO ANSWER' on page 5.4.

To adjust the ringer volume, see 'Adjusting volume' on page 2.8.

# **Receiving Manually in TEL Mode**

- 1. Press Rcv.Mode until the display shows 'TEL.'
- 2. When the ringer sounds, Press On Hook Dial.
- 3. If you hear a fax tone, press Start on the machine.
- 4. The machine begins receiving a fax, and returns to standby modo When the reception is complete.

### **Receiving in AUTO mode**

### 1. Press Rcv.Mode/Contrast until the display shows 'AUTO MODE'.

### 2. When you get a call, the machine answers it.

If a fax is being sent, the machine goes into receiving mode.

If the machine does not detect a fax signal, it will continue ringing to tell you it is a phone call. You should pick up the handset to answer the call, or it will switch to automatic receiving mode.

### Receiving automatically in ANS/FAX mode

To use this mode, you must attach an answering machine to the extension telephone jack on the back of your machine (see page 1.6).

- 1. Press Rcv.Mode/Contrast until the display shows 'ANS/FAX MODE'.
- 2. When you get a call, the answering machine answers it. If the caller leaves a message, the answering machine stores the message normally.

If your machine hears a fax tone on the line, the fax receive mode is activated.

### Notes:

- If you have set your machine to ANS/FAX mode and your answering machine is switched off, or no answering machine is connected to your machine, the fax machine will automatically go into FAX mode after 10 rings.
- If your answering machine has a 'user-selectable ring counter', set the machine to answer incoming calls within 1 ring.
- If you are in TEL mode (manual reception) when the answering machine is connected to your machine, you must switch off the answering machine, or the outgoing message from the answering machine will interrupt your phone conversation.

# Receiving manually using an extension telephone

This features works best when you are using an extension telephone connected to the extension telephone line jack on the machine. You can receive a fax from someone you are talking to on the extension telephone without having to go to the fax machine.

# 1. When you receive a call on the extension phone and hear fax tones, press the keys " $\times$ 9 $\times$ " (star nine star) on the extension telephone.

The machine receives the document.

Press the buttons slowly in sequence. If you still hear the fax tone from the remote machine, try pressing " \* 9 \*" once again.

" \* 9 \*" is the remote receive start code preset at the factory. The first and the last asterisks are fixed, but you can change the middle number to whatever you choose.

For more information, see 'RCV. START CODE' on page 5.5.

2. When you have finished speaking and receiving documents, replace the handset of the extension telephone.

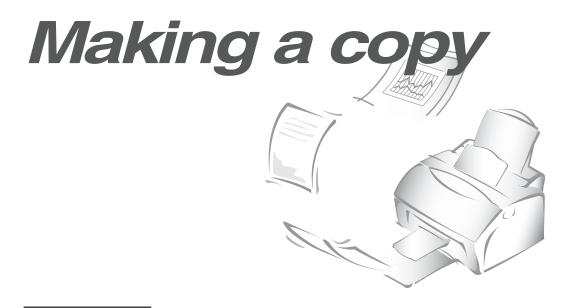

### **Copying overview**

When you make a copy, your machine provides several option features you can choose as follows:

-Multiple copies : 1 to 99 copies of the document can be made.

**-Zoom rate** : You can reduce or expand the image size by 1% increments from 50% to 130%.

-**Collation :** When this menu is set to ON, the machine sorts the print jobs. All pages of the document are printed in reverse order before the next copy is printed. For example, if you copy a three-page job to print 2 copies, the machine prints page 3, page 2, page 1, page 3, page 2, page 1.

### Making a simple copy

To make a direct single copy without setting any options, take the following steps:

- **1. Load a document with the print side facing down.** If necessary, press **Rcv.Mode/Contrast** button to adjust the contrast. For details on the contrast, see page 3.2.
- 2. Press Copy twice. The machine starts copying.

### Advanced copy features

You can adjust the copy quantity, size and collation. Take the following steps:

- **1. Load a document with the print side facing down.** If necessary, adjust **Rcv.Mode/Contrast** button to change the contrast. For details on the contrast, see page 3.2.
- 2. Press Copy. The display asks you to enter the number of copies (1 to 99).
- 3. If you need two or more copies, enter the desired number using the number keypad, then press Start/Enter. You can also press Start/Enter without setting the number of copies. The display shows the next option; zoom rate.
- 4. If you want to reduce or expand the image size, enter the number of the desired zoom rate, then press **Start/Enter**.

The display asks you to turn the copy collation yes or no. Setting 'YES' will sort the print job.

### 5. Press $\blacktriangleleft$ or $\blacktriangleright$ to choose YES or NO.

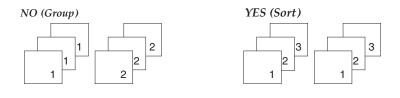

6. Press Copy or Start/Enter to begin the copy operation.

*Note:* When you set the copy options, pressing *Copy* anytime begins the copy operation immediately without displaying the remaining options.

# **Other functions**

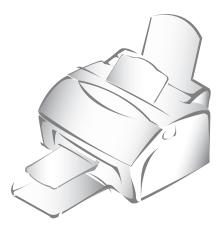

### Redial

### To redial the number last called

Press **Redial/Pause**. If a document is loaded in the document feeder, the machine automatically begins to send.

### To search through redial memory

1. Press and hold **Redial/Pause** for 2 seconds.

The redial memory in your machine retains the last 10 numbers called. If you have dialled the same number multiple times, the machine does not count the duplicates.

- 2. Press ◀ or ► to search through the memory until you find the number you want.
- **3.** When the number you want appears on the display, press **Start/Enter** to dial. If a document is loaded in the document feeder, the machine automatically begins to send.

### Sending a recall

Some special phone services require a switch-hook signal for proper operation. For example, if you have call-waiting, you can put a call on hold and take a second call on the same line by pressing the **Recall/Status** button.

- **1. When you are on the telephone and hear the call waiting signal, press Recall/Status once.** The first caller is on hold and you are speaking to the second caller.
- 2. Press Recall/Status again to talk to the first caller again.
- *Note:* If you do not have a special service that uses the switch-hook signal, do not press *Recall/Status* during a call. If you do, you could disconnect the line.

### Monitoring a dual job status

Your machine can perform more than one of many functions simultaneously. For example, you can :

- Receive a fax into the memory while making a copy.
- Store a fax document for later transmission while printing an incoming fax.

When the machine performs dual tasks, press **Recall/Status** to see the current status on the display of the other operation. Each time you press **Recall/Status**, the current status of the two operations displays alternatively.

# **Automatic dialling**

### **One-touch dialling**

One-touch dialling lets you use any one of the 10 one-touch buttons to automatically dial a number.

### Storing a number for one-touch dialling

**1.** Press and hold one of ten one-touch buttons for 2 seconds that you want to assign. The display shows `Txx:', where `xx' represents the selected one-touch button number.

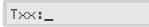

2. Enter the number you want to store by using the number keypad, then press **Start/Enter**.

To insert a pause between numbers, press **Redial/Pause**; a 'P' appears on the display.

If you make a mistake while entering a number, use  $\blacktriangleleft$  or  $\blacktriangleright$  to move the cursor under the wrong digit, then enter the correct digit, or press **Search/Delete**.

If the number is already assigned to another one-touch button, the display alerts you with the registered one-touch button, and asks you to continue storing another one-touch dial number.

**3.** The display asks you to enter a name. **Enter the desired name.** For information on how to enter names, see page 2.3.

Or

If you do not want to assign a name, skip this step.

If you assign a name to the number, the name appears on the display when you press the one-touch button.

- 4. Press **Start/Enter** when the name appears correctly or without entering a name.
- 5. To set another one-touch number, press the desired one-touch button and repeat steps 2 through 4.

Or

To return to standby mode, press Stop.

### Editing a number for one-touch dialling

If you press and hold the one-touch button where the phone number is already registered, the display shows the number.

TEL:<u>0</u>25413000

# Press ◀ or ► to move the cursor to the desired number and edit the number. When you complete editing, press **Start/Enter**.

**Note:** When you press the one-touch button stored for group dial, the display briefly shows 'G-REGISTERED' to indicate that the button is used for group dial, then you can edit the number.

### Sending a fax using a one-touch number

- 1. Load a document you want to send by fax.
- **2. Press the one-touch button (1 through 10) where you stored a number**. The number will be automatically dialled, then the document begins to transmit when the remote fax machine answers the phone.

### Speed dialling

You can store up to 80 numbers in 2-digit speed dial locations (01-80).

### Storing a number for speed dialling

1. Press and hold **Speed** for 2 seconds.

LOC. [01-80]▶<u>#</u>#

2. Enter a 2-digit location number (01 through 80) where you want to store a number, then press **Start/Enter**.

If a number has already been stored in the location you chose, the display shows the number.

3. Enter the number you want to store, then press Start/Enter.

Sxx:02541300<u>0</u>

where xx represents the speed location you have selected at step 2.

If the number you entered has already been assigned to another speed location, the display alerts you with the registered speed location.

**4.** To assign a name to the number, enter the desired name. For information on how to enter names, see page 2.3.

Or

If you do not want to assign a name, skip this step.

- 5. Press **Start/Enter** when the name appears correctly or simply without entering a name.
- 6. To store more telephone numbers, repeat steps 2 through 5.

Or

To return to standby mode, press **Stop**.

### Editing a number for speed dialling

- 1. Press and hold **Speed** for 2 seconds.
- 2. Enter the 2-digit location number where the phone number you want to edit has been stored, then press Start/Enter. The display shows the number.

TEL:<u>0</u>25413000

- 3. Press ◀ or ► to move the cursor to the desired number and edit the number. When you complete editing, press Start/Enter.
- **Note:** When you press the speed dial number stored for group dial, the display briefly shows 'G-REGISTERED' to indicate that the number is used for group dial, then you can edit the number.

### Sending a fax using a speed number

- 1. Load a document that you want to send by fax.
- 2. Press Speed, then enter a 2-digit speed dial location number.
- **3. Press Start/Enter to dial the number.** The number will be automatically dialled, then the document will begin to be transmitted when the remote fax machine answers the phone.

### Searching for a number in the memory

There are two ways to search for a number in the memory. You can either scan from A to Z sequentially, or you can search using the first letter of the name associated with the number.

### Searching sequentially through the memory

1. Press Search/Delete, then press ► to move downward through the memory until you find the number you want. To move upward, press ◄.

Pressing  $\blacktriangleright$  allows you to search downward through the entire memory in alphabetical order (from A to Z), and  $\blacktriangleleft$  allows you to search upward in reverse alphabetical order (from Z to A).

Each time you press  $\blacktriangleleft$  or  $\blacktriangleright$ , the display shows the next number stored in the memory.

While searching through the machine's memory, you will see that each entry is preceded by one of three letters: 'T' for one-touch dial, 'S' for speed, or 'G' for group dial number. These letters tell you how the number is stored.

## 2. When the number you want appears on the display, press **Start/Enter** to dial.

If a document is loaded, the document begins to be transmitted when the remote fax machine answers the phone.

### Searching with a particular first letter

**1.** Press **Search/Delete**, then press the button labelled with the letter you want to search for. A name beginning with the letter appears on the display.

For example, if you want to find the name 'MOBILE,' press the '6' button, which is labelled with 'MNO.'

# 2. Press ► to display the next name in the list, or ◄ to display the previous name.

## 3. When the name and number you want appear, press **Start/Enter** to dial.

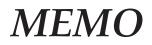

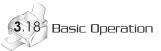

Free Manuals Download Website <u>http://myh66.com</u> <u>http://usermanuals.us</u> <u>http://www.somanuals.com</u> <u>http://www.4manuals.cc</u> <u>http://www.4manuals.cc</u> <u>http://www.4manuals.cc</u> <u>http://www.4manuals.com</u> <u>http://www.404manual.com</u> <u>http://www.luxmanual.com</u> <u>http://aubethermostatmanual.com</u> Golf course search by state

http://golfingnear.com Email search by domain

http://emailbydomain.com Auto manuals search

http://auto.somanuals.com TV manuals search

http://tv.somanuals.com